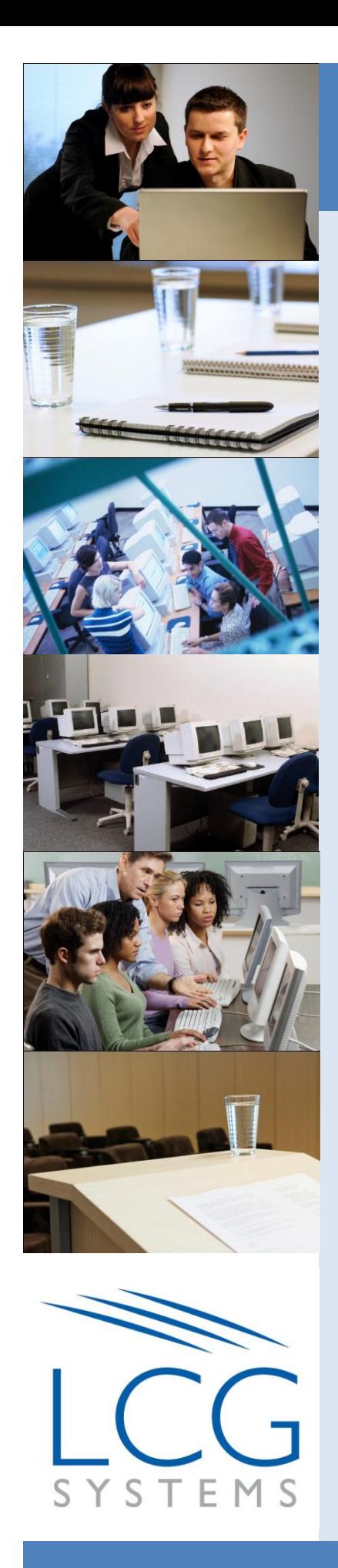

## **SHAREPOINT 2010**

### **INTRODUCTION**

LCG Systems • 6000 Executive Blvd., Suite 410, Rockville, MD 20852 • 301.984.4004 • www.lcgsystems.com

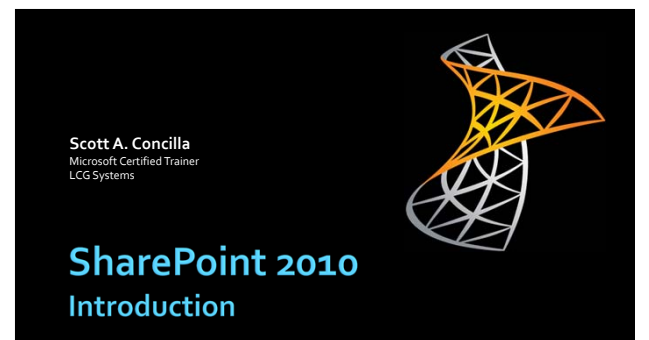

### **Class Scope and Purpose**

- **Description** 
	- This class serves as a basic introduction to SharePoint 2010 and its features.
- Audience
	- All SharePoint end users and site owners.

2

3

- **Prerequisite** 
	- None

### **Class Main Topics**

- Product History
- **Understanding SharePoint**
- **SharePoint Structure**
- Navigating a SharePoint Site
- SharePoint Security
- **SharePoint Content Categories**
- **Office Integration**
- Searching SharePoint
- **Using Alerts**

### **Product History**

- **Microsoft Office History**
- Microsoft SharePoint History

### **Microsoft Office History**

- Office is a mature product.
	- Has been around for over 25 years.
	- First version of Word 1983.
	- Current version is 2010 (v14).
	- **Products have been through many** changes, updates, and bug fixes.
	- People are familiar with these products because they have been around so long.

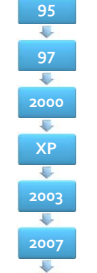

**2010**

4

### **Microsoft SharePoint History**

- SharePoint is a fairly young product.
	- First "version" appeared in 2001.
	- Current versions are 2007 and 2010.
	- Microsoft continues to enhance the product with each new version.
	- People aren't as familiar with this product because it has not been around as long as Office.

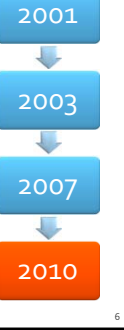

### **Understanding SharePoint**

- Defining SharePoint
- Purpose of SharePoint
- Using SharePoint
- What SharePoint Isn't
- Major SharePoint Features
- Browser Compatibility
- Browser Best Practice

### **Defining SharePoint**

- A web-based document and content management system.
- Users work in a collaborative environment that facilitates sharing.

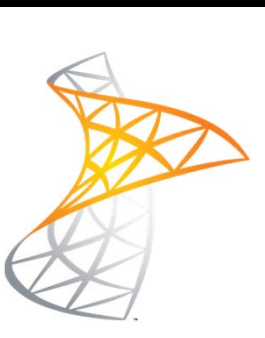

8

9

### **Purpose of SharePoint**

- SharePoint is used to create and manage interactive web sites and their content.
	- **Portals**
	- **Intranets**
	- **Extranets**
	- **Standard websites**

### **Using SharePoint**

- SharePoint is accessed via a web browser and used like other online applications such as Gmail or Facebook.
- Use SharePoint to **collaborate** on and **share** documents with other users.

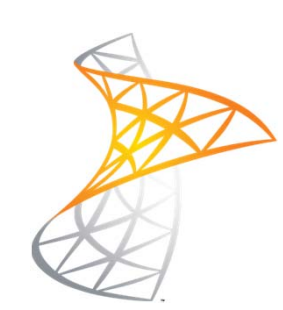

10

11

12

### **What SharePoint Isn't**

- **SharePoint is not** software that needs to be installed onto a computer.
- **SharePoint is not a** replacement for your personal network share drive or storage.

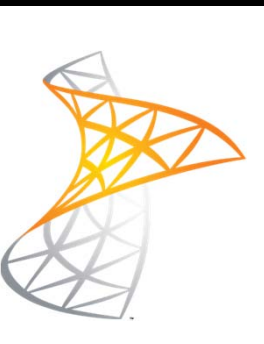

### **Major SharePoint Features**

- **Document libraries**
- **Lists**
- **Calendars**
- **Contact lists**
- Tasks
- Discussion boards
- **Workspaces**
- **Workflows**
- **Surveys**
- **Issue Tracking**
- Alerts
- Check in/out
- **Announcements**
- Web parts
- **My Sites**
- … and much more!

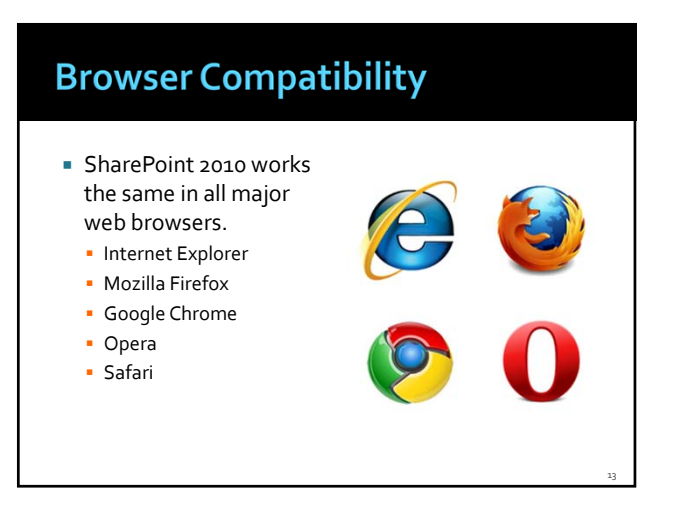

### **Browser Compatibility**

**SharePoint uses a** technology called Silverlight (similar to Adobe Flash) to create its dynamic, software‐ like environment.

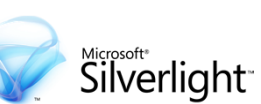

14

15

 Silverlight is not required, however, the experience will be significantly different.

### **Browser Best Practice**

 While SharePoint 2010 does work in all browsers, a current version of Internet Explorer is still the best choice.

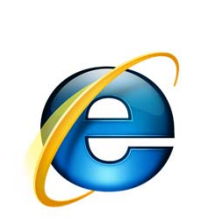

### **SharePoint Structure**

- Structure Basics
- **Structure Terms** 
	- **Site Collection**
- Site
- **Subsite**

### **Structure Basics**

 A SharePoint site has a standard "tree‐like" hierarchical structure. **Three basic units** 

> Site Collection

Site

Site

Subsite Subsite

Subsite Subsite

17

18

Site **Subsite** 

- **Site collection**
- Site
- **Subsite**

### **Structure Basics**

- **Site designers have** many tools and great flexibility in overall site design and structure.
- The organization of a site depends on the needs of the organization.

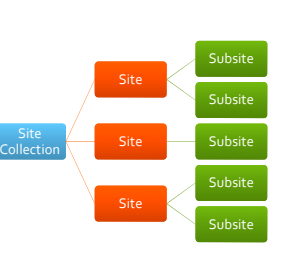

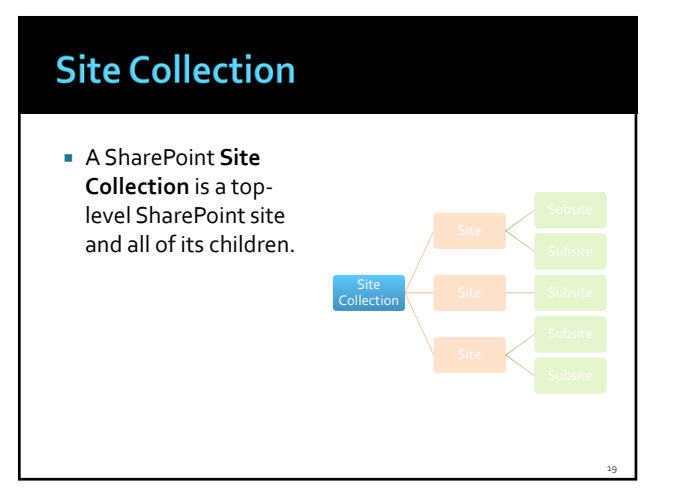

### **Site**

- A **Site** is a collection of pages, lists, and libraries that are organized around a common purpose or goal.
	- A site for a department
	- A site for a project

### **Subsite**

- A **Subsite** is a site that shares the baseURL of its parent site.
- Sites are just subsites of the site collection.
- **Subsites can have** subsites.
- **Subsites can inherit** from sites or be independent.

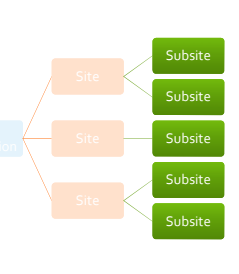

Site

Site

Site **Subsite** 

20

21

### **Navigating a SharePoint Site**

- Navigation Basics
- Navigation Elements of the Interface

### **Navigation Basics**

**There are five main** user interface elements that are used to navigate a SharePoint site.

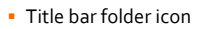

- **Breadcrumb trail**
- Top link bar
- Quick Launch menu
- All site content

### **Navigation Basics**

- Not all pages or sites will have all of these elements present.
	- Designers are free to design and adapt sites as they choose.
	- Your access rights (security) may prevent you from using or seeing certain elements.

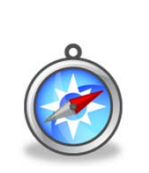

23

24

### **Title Bar Folder Icon**

- The **Title Bar Folder Icon** displays a series of links in a stepped format that show the path of where you are.
- The links can be used to navigate up the site.

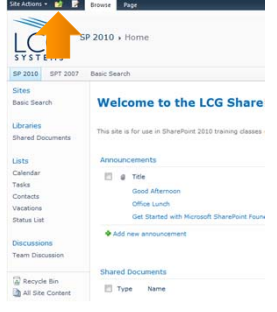

25

26

### **Top Link Bar**

- The **Top Link Bar** displays links to other SharePoint content such as sites, subsites, lists, or libraries.
- **The links may also be** drop‐down menus that display several links.

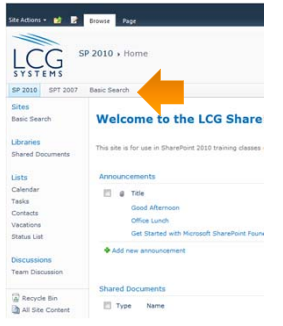

 $\frac{D}{T}$ 

### **Breadcrumb Trail**

- The **BreadcrumbTrail** is a series of links found at the top of a site that displays the path of where you are.
- **The links can be used** to navigate up the site.

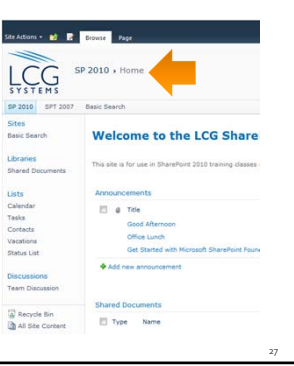

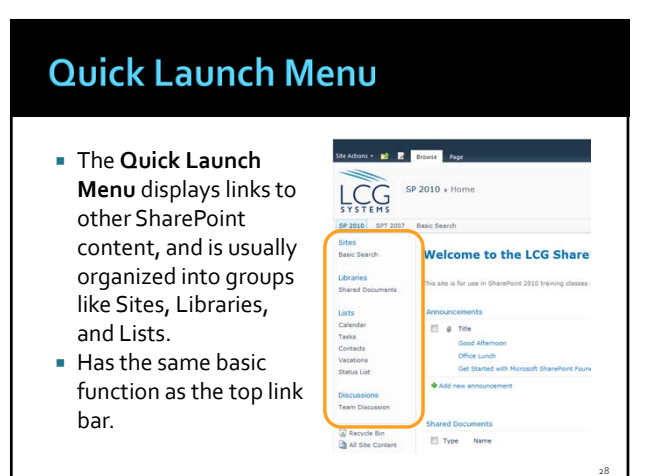

### **All Site Content**

 The **All Site Content** link displays a list of all the content found on a SharePoint site.

 The Quick Launch menu and the top link bar have limited space, so they generally display popular or frequently used links or content.

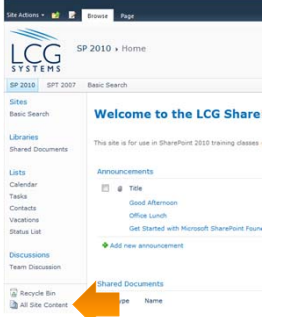

29

30

### **Navigation Reminder**

 $\frac{2}{3}$ 

#### **Remember!**

 Due to the fact that SharePoint is a highly customizable environment, some of these elements may not be present, or they may look different from the standard/basic options presented here.

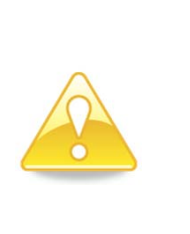

### **SharePoint Security**

**Security Basics** 

### **Security Basics**

- All features are controlled by security‐ based roles and permissions.
- What a user sees and can do is controlled by their access level or granted rights.

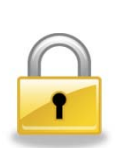

32

33

### **Security Basics**

- You may have different levels of access and rights across sites, subsites, and features.
	- For instance, you may be a site owner for one site, but on another site you may only have read access to the content.

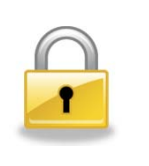

# **SharePoint Content Categories** 34

### **SharePoint Content Categories**

- Almost all features and items on SharePoint fit into one of these three categories.
- There are exceptions that don't fit into one of these groups, or features that fit into more than one group.

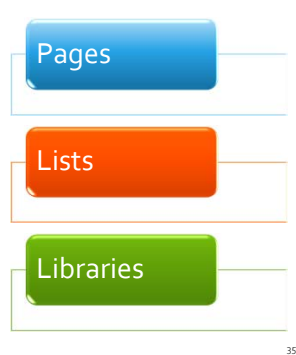

### **SharePoint Content Categories**

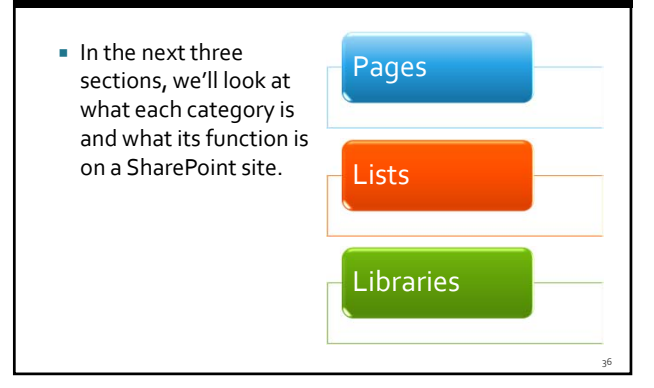

### **Pages**

- Defining Pages
- **Standard Pages**
- Web Part Pages

### **Defining Pages**  Pages come in two Pages basic types. Standard pages Web part pages 38

### **Standard Pages**

- **Information that** doesn't change.
- Content has to be updated manually.
- **Standard (old style)** web pages.
- In SharePoint, these are usually wiki pages.

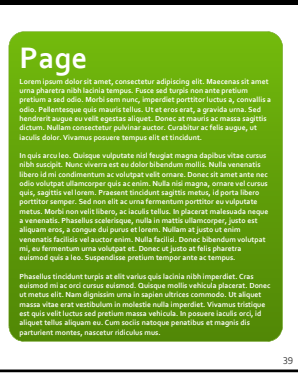

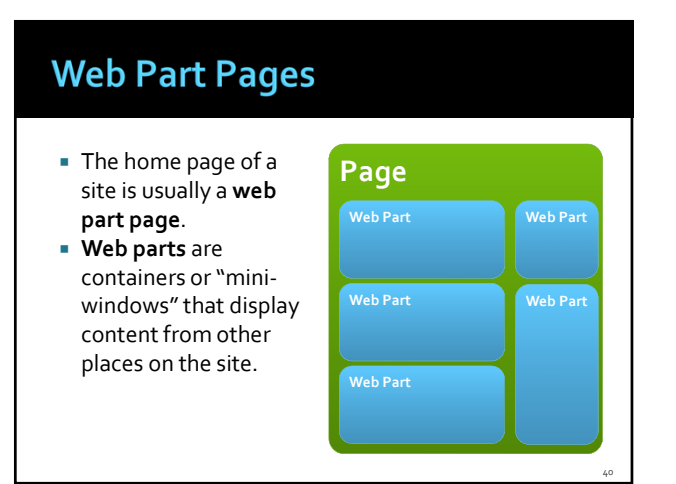

### **Web Part Pages**

**Since web parts get** their information from other sources, the information that is displayed may change frequently and/or is updated automatically.

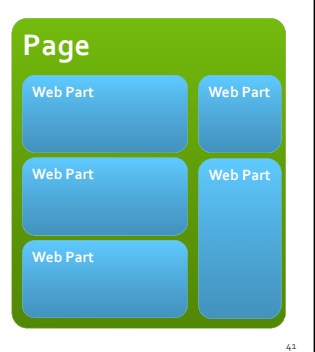

### **Student Exercises**

- **Exercise #1** 
	- Add an announcement to the **Announcements** web part of the main site page.
- Exercise #2
	- **Minimize** and **Restore** a web part.

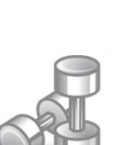

42

### **Lists**

- **Defining Lists**
- ListTasks and Permissions
- List Examples
- Exporting a List to Excel
- Importing from Excel
- Linking a List to Outlook

### **Defining Lists**

- **List information** "resides"in SharePoint.
- The list data is **not** contained in a document or file.

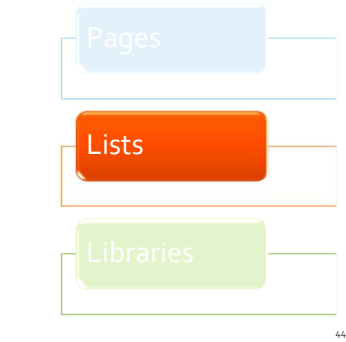

43

### **Defining Lists**

**Lists store data and** information, not files. List data is organized into columns and rows like an Access table or

Excel spreadsheet.

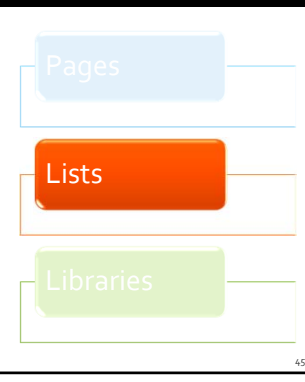

### **List Tasks and Permissions**

#### **TASKSTHAT CAN BE DONE BY ANYONE**

- Viewing item details \*
- **Sorting list data**
- **Filtering list data**
- **Changing the list view**

#### **TASKSTHAT MAY REQUIRE EXTRA PERMISSIONS**

- Viewing item details \*
- Adding list items
- **Modifying list items**
- **Deleting list items**
- **Creating views Adding or modifying list** columns
- **Changing list settings**

46

47

48

### **List Examples**

- **SharePoint has many** built‐in list templates and types.
- **The starred types can** be connected or linked to Outlook.
- Built-in lists can be customized as needed.

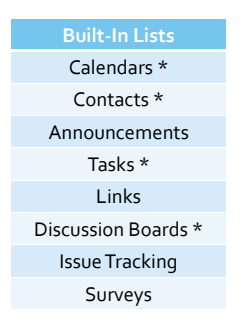

### **List Examples**

- Custom lists can be created when there isn't a template that meets your needs.
	- **Essentially, this is** creating a list "from scratch".

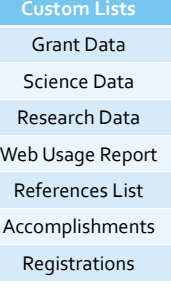

### **Exporting a List to Excel**

- **List data can be** exported to Excel for printing or further formatting and manipulation.
- **Some list types cannot** be exported to Excel.

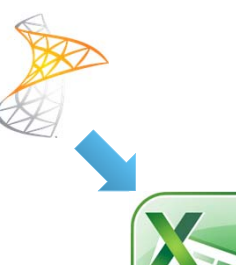

49

50

### **Exporting a List to Excel**

- Once exported, a "oneway connection" is maintained between Excel and SharePoint
	- Changes to the SharePoint data can be refreshed in Excel.
	- Changes made in Excel CANNOT be refreshed or pushed to SharePoint.

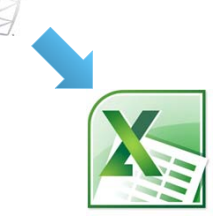

### **Importing from Excel**

- It is possible to import an Excel spreadsheet to a SharePoint list however,**this can only be done when creating a new list**.
	- You cannot import Excel data into an existing SharePoint list.

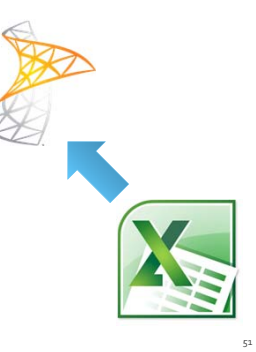

### **Linking a List to Outlook**

- Several list types can be linked to Outlook.
	- Calendar
	- **Tasks**
	- Contacts
	- **Discussion Board**
- This allows you to view and manage the list data without having to access SharePoint.

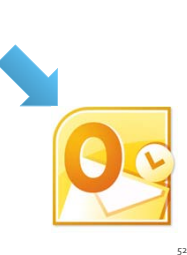

### Linking a List to Outlook

- The link is a "two-way" connection.
	- Data can be updated in either SharePoint or Outlook and it will eventually "refresh" on both sides.

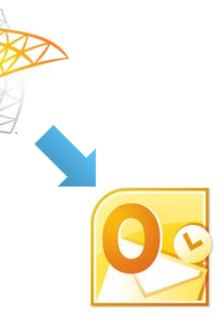

53

54

### **Student Exercises**

- **Exercise #1** 
	- Create a new entry in the Contacts list.
	- Export the list to Excel.
- Exercise #2
	- Create a new entry on the Calendar.
	- Link the Calendar to Outlook.

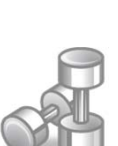

### **Libraries**

- Defining Libraries
- Types of Libraries
- Adding Files to a Library
- File Restrictions
- Organizing a Library
- Benefits of Libraries Over E‐mail
- Benefits of Libraries Over Network Drives

55

### **Defining Libraries**  A SharePoint Library is where files and content are stored. Word documents **Excel spreadsheets PowerPoint** presentations PDF files Libraries **Photos and pictures** 56

### **Types of Libraries**

- SharePoint has eight built‐in library types.
	- **Document library**
	- **Form library**

**Picture library** 

- Report library
- Slide library
- Wiki Page library
- Asset library
- **Data Connection library**

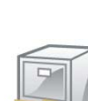

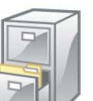

57

### **Types of Libraries**  Most common type of library is a **Document Library**. **All other library types** are based off of a document library. **These types have** specific uses or extra features to support

### **Adding Files to a Library**

- Files can be added to a library by several means.
	- Uploading
	- Created as New

certain file types.

- **Saved to library from** Office
- Copy/paste/drag using Windows Explorer
- Via e-mail (if library is configured for it)

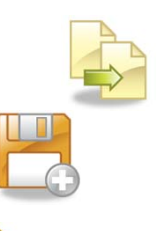

58

59

60

### **File Restrictions**

- For security reasons, some file types cannot be stored in a library.
	- Programs
	- **Macros**
	- Databases
- A complete list can be found online.

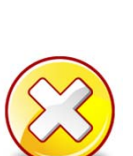

### **Organizing a Library**

#### **BY FOLDERS**

- Uses a standard Windowsand‐Office‐like system of folders and sub‐folders to organize and categorize the files in a library.
- **BY METADATAANDVIEWS**
- **Uses the metadata** (properties) of files to organize them into related groups or views.

61

62

63

### **Benefits Over E-mail**

- One central place for a document.
- Eliminates multiple copies and versions. **Security of library can**
- help restrict the actions a user can perform on a document.

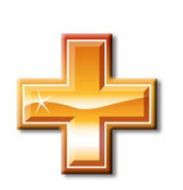

### **Benefits Over E-mail**

- **Reduces bandwidth** usage.
- No need to send large files via e‐mail.
- Reduces storage requirements in e‐mail.

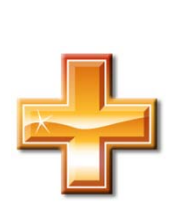

### **Benefits Over Network Drives**

- Files have metadata. **Extra information and**
- properties about a file.
- **Created and modified,** by who and when.
- Custom metadata fields can be created.
- **More robust search** tools and filters.

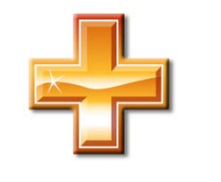

64

65

66

### **Benefits Over Network Drives**

- Control of major and minor versions.
- Can require check-in and check‐out of files.
- Workflows can perform automatic actions.

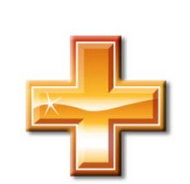

 Alerts can notify a user of changes.

### **Student Exercises**

- **Exercise #1** 
	- Create a new folder with your name.
- Exercise #2
	- Upload a file to the folder.
- Exercise #3
	- Open the file as read-only, then change to Edit mode, edit the file, and save it.

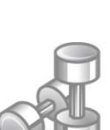

### **Office Integration**

- Integration with Office
- Integration with Outlook

### **Integration with Office**

- When files are opened from a library, they are saved back to the library.
- **Files in SharePoint** libraries can be accessed directly from the Office applications.

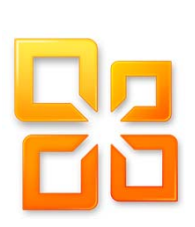

68

69

### **Integration with Outlook**

- **SharePoint tasks,** calendars, and contact lists can be linked to Outlook.
	- Can view and edit in Outlook without having to open SharePoint.
- **Manage your** SharePoint alerts.

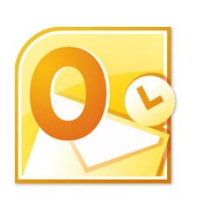

### **Searching SharePoint**

- Search Box
- Search Results

### **Search Box**

- **Search box appears on** most pages and sites.
- **Searches search:** 
	- Pages
	- **List items**
	- **People**
	- File titles
	- Metadata
	- Content inside documents

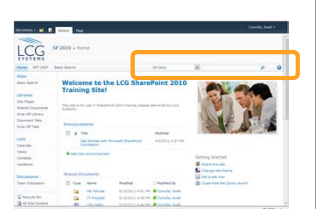

71

### **Search Results**

- **Searches are fast, like** Google or Bing.
- **Searches can be on all** sites or can be limited to specific sites.
- Advanced search capabilities and refinements make searches more powerful.

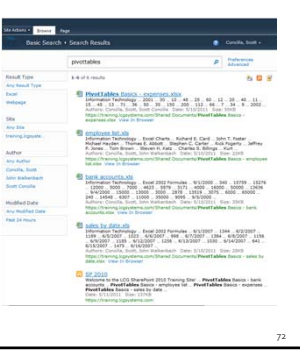

### **Using Alerts**

- **About Alerts**
- **Best Practices for Alerts**
- Creating a Single Item Alert
- **Creating a List or Library Alert**
- ManagingAlerts in SharePoint
- Managing Alerts Using Outlook

### **About Alerts**

 Alerts can notify you automatically via e‐mail based on the conditions you set.

• When a file is modified

- When a file is deleted
- When new files are added
- to a library ▪ When new items are added to a list
- When a page changes

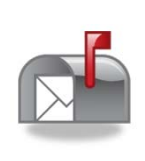

74

75

### **About Alerts**

- Alerts can be created for almost any object in SharePoint.
	- Files
	- **List items**
	- Pages
	- **Libraries**
	- **Lists**
	- **Folders**

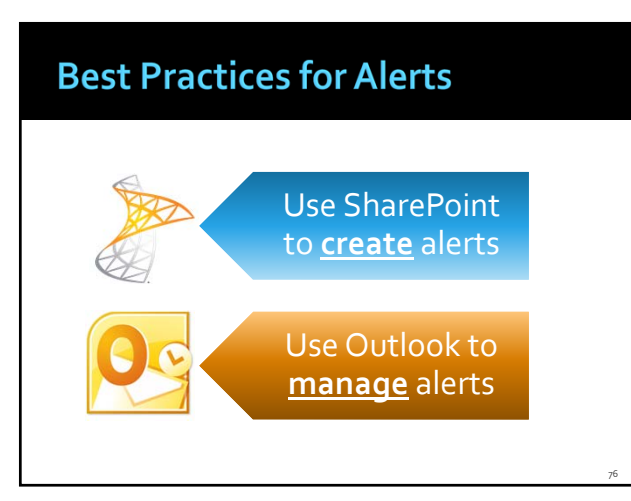

### **Creating a Single Item Alert**

- Use this procedure to create an alert for a file, list item, or folder.
	- 1. Click the drop-down menu of the file, list item, or folder.
	- 2. Select **Alert Me**.
	- 3. Select the desired alert options and click **OK**.

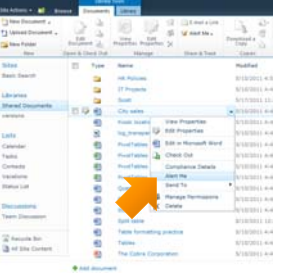

### **Creating a Library or List Alert**

mar.

11348

- Use this procedure to set an alert for an entire list or library.
	- 1. On the **Library** (or **List**) tab, in the **Share & Track** group, click the **Alert Me** button and choose **Set alert on this library** (or **list**).
	- 2. Select the desired alert options and click **OK**.

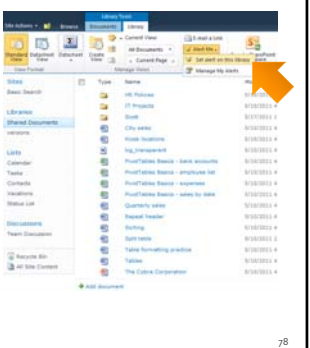

### **Managing Alerts in SharePoint**

- **Each SharePoint site** maintains its own list of alerts for a user.
- SharePoint lacks a central interface for all of a user's alerts across all sites.

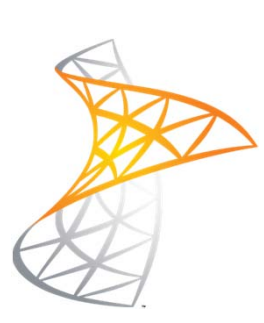

79

80

81

### **Managing Alerts Using Outlook**

- Outlook can be used to manage your SharePoint alerts.
- Outlook will display ALL alerts across ALL SharePoint sites.

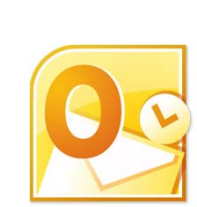

### **Managing Alerts Using Outlook**

 Where you manage alerts in Outlook will differ depending on your version.

■ 2007

▪ Inbox,Tools, Rules and Alerts, Manage Alerts

2010

▪ Inbox, Home, Move, Rules, Manage Rules & Alerts, Manage Alerts

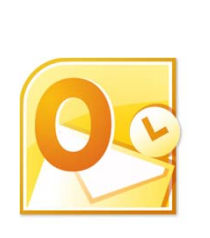

### **Additional Help**

- Microsoft Office Online
- Recommended Books

### Microsoft Office Online

**B** office.microsoft.com 1. Select the **Support**

- menu and choose **All Support**.
- 2. Make sure the **Version** drop‐down displays **2010**.
- 3. Use right arrow to scroll and select the **SharePoint Server** icon.

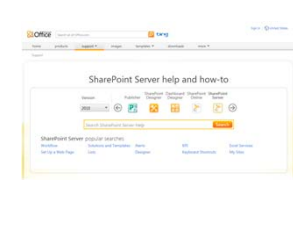

82

83

84

### **Recommended Books**

- **SharePoint 2010 Plain & Simple**
	- J. Lightfoot and C. Beckett
	- **Microsoft Press**
- **The SharePoint Shepherd's Guide for End Users** Robert Bogue
- **SharePoint 2010 User'sGuide** S. Bates andT. Smith
	- Apress
- **SharePoint Foundation 2010**
	- O. Londer and P. Conventry
	- **Microsoft Press**